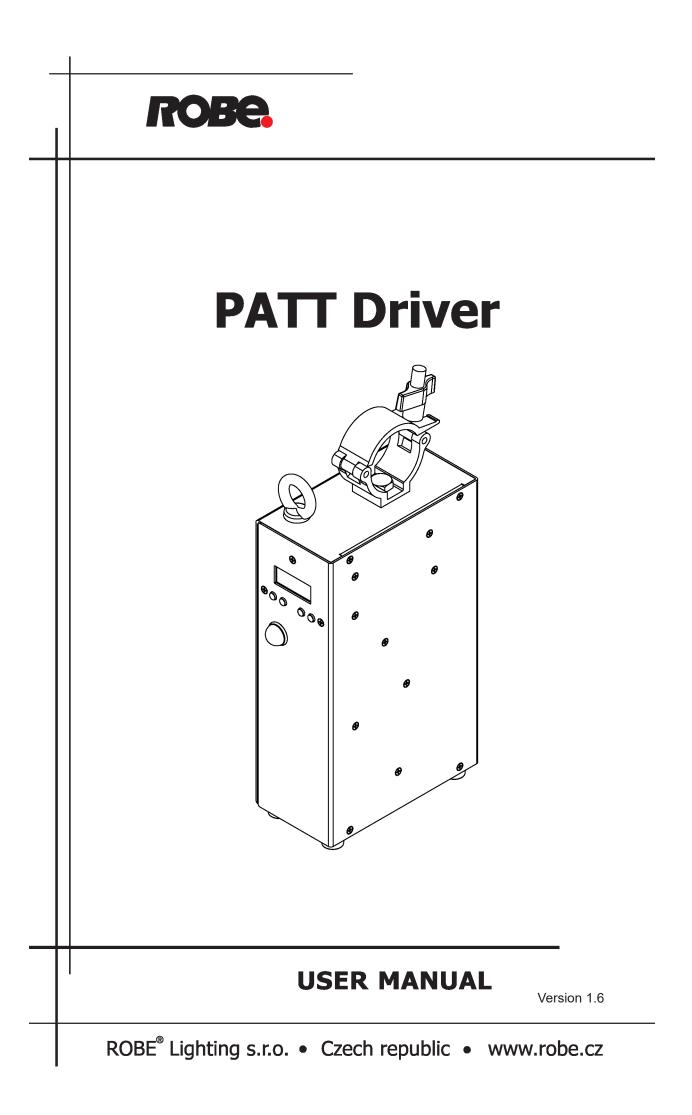

# Table of contents

| 1. Safety instructions                          | . 3 |
|-------------------------------------------------|-----|
| 2. Description of the fixture                   | . 4 |
| 3. Installation                                 | . 4 |
| 3.1 Connection the PATT Driver to mains         | . 4 |
| 3.2 Connecting a PATT module to the PATT Driver | . 5 |
| 3.3 Rigging the PATT Driver                     | . 5 |
| 4. PATT Driver DMX operation                    | . 5 |
| 5. Control menu                                 |     |
| 5.1 DMX Addr                                    |     |
| 5.2 Info                                        | . 7 |
| 5.3 Personality                                 | . 8 |
| 5.4 Manual                                      |     |
| 5.5 Test Program                                | . 9 |
| 5.6 Stand Alone                                 | . 9 |
| 5.5 Special settings                            | . 9 |
| 6. Technical specifications1                    | 12  |
| 7. Appendix -DMX modes overview1                | 14  |

#### FOR YOUR OWN SAFETY, PLEASE READ THIS USER MANUAL CAREFULLY BEFORE YOU INSTALL THE PRODUCT

## 1. Safety instructions

#### *CAUTION!* The PATT Driver was designed for indoor use only. The product is for professional use only, it is not for household use.

This product has left our premises in absolutely perfect condition. In order to maintain this condition and to ensure a safe operation, it is absolutely necessary for the user to follow the safety instructions and warning notes written in this manual.

The manufacturer will not accept liability for any resulting damages caused by the non-observance of this manual or any unauthorized modification to the product.

If the device has been exposed to drastic temperature fluctuation (e.g. after transportation), do not switch it on immediately. The arising condensation water might damage your device. Leave the device switched off until it has reached room temperature.

#### DANGEROUS VOLTAGE CONSTITUTING A RISK OF ELECTRIC SHOCK IS PRESENT WITHIN THE PATT DRIVER!

Make sure that the available voltage is not higher than stated on the PATT Driver.

The PATT Driver should be operated only from the type of power source indicated on the marking label. If you are not sure of the type of power supplied, consult your authorized distributor or local power company.

WARNING! The Patt Driver does not contain an ON/OFF switch. Always disconnect power input cable to completely remove power from unit when not in use or before cleaning or servicing the fixture or connected LED rings.

The power plug has to be accessible after installing the fixture. Do not overload wall outlets and extension cords as this can result in fire or electric shock.

Do not allow anything to rest on the power cord of the PATT Driver. Do not locate this fixture where the power cord may be damaged by persons walking on it.

# The PATT Driver never must be covered with cloth or other materials during its operation.

Refer servicing to qualified service personnel.

This PATT Driver falls under protection class I. Therefore this device has to be connected to a mains socket outlet with a protective earthing connection.

# Warning: Operation of this equipment in a residential environment could cause radio interference.

Do not connect the Patt Driver to a dimmer pack.

When choosing the installation spot, please make sure that the PATT Driver is not exposed to extreme heat, moisture or dust.

Operate the PATT Driver only after having familiarized with its functions. Do not permit operation by persons not qualified for operating the PATT Driver. Most damages are the result of unprofessional operation!

Please use the original packaging if the PATT Driver is to be transported.

Please consider that unauthorized modifications on the fixture are forbidden due to safety reasons!

## 2. Description of the fixture

# 

- 1 Clamp
- 2 Safety attachment eyelet
- 3 Display
- 4 Control buttons
- 5 Antenna
- 6 LED port (4-pin XLR)
- 7 DMX OUT (5-pin XLR)
- 8 DMX OUT (3-pin XLR)
- 9 Ethernet OUT
- 10 Mains Output
- 11- DMX IN (5-pin XLR)
- 12- DMX IN (3-pin XLR)
- 13- Ethernet IN 14- Fuse holder
- 15- Mains Input

## 3. Installation

The PATT Driver must be installed by a qualified electrician in accordance with all national and local electrical and construction codes and regulations.

## 3.1 Connection the PATT Driver to mains

#### For protection from electric shock, the PATT Driver must be earthed!

The PATT Driver is equipped with auto-switching power supply that automatically adjusts to any 50-60Hz AC power source from 100-240 Volts.

If you need to install a cord cap on the power cable to allow connection to power outlets, install a grounding-type (earthed) plug, following the plug manufacturer's instructions.

The cores in the power cable are coloured according to the following table.

| Core (EU)    | Core (US) | Connection | Plug Terminal Marking |
|--------------|-----------|------------|-----------------------|
| Brown        | Black     | Live       | L                     |
| Light blue   | White     | Neutral    | N                     |
| Yellow/Green | Green     | Earth      |                       |

The PATT Driver falls under class one and must be earthed (grounded)!

Design of the PATT Driver allows to connect several fixtures to AC mains power in one interconnected daisy chain using power in/out throughput connectors. The max. number of interconnected fixtures (with original power and daisy chain cables from Robe) depends on the AC mains voltage.

| Mains voltage | CE          | cETLus     |
|---------------|-------------|------------|
| 230V          | 12 fixtures | 7 fixtures |
| 208V          | 10 fixtures | 5 fixtures |
| 120V          | 6 fixtures  | 3 fixtures |

Real number of fixtures may differ from values stated above as you have to take into account the length of supply cables, circuit breaker etc. at projecting of the fixtures installation. Do not overload the supply line and connecting leads.

Wiring and connection work must be carried out by qualified staff!

## 3.2 Connecting a PATT module to the PATT Driver

- 1. Disconnect the PATT Driver from mains.
- 2. Connect the PATT module to the PATT Driver by means of the 4-pin data cable.
- 3. Connect the PATT Driver to mains and make desired setting.

## 3.3 Rigging the PATT Driver

The PATT Driver is equipped with the clamp for rigging on a truss. For securing the PATT Driver to the truss, install a safety wire that can hold at least 10 times the weight of the fixture. Use only the safety wire with a snap hook with screw lock gate. Fasten the snap hook in the safety attachment eyelet and the safety wire around the truss.

### 4. PATT Driver DMX operation

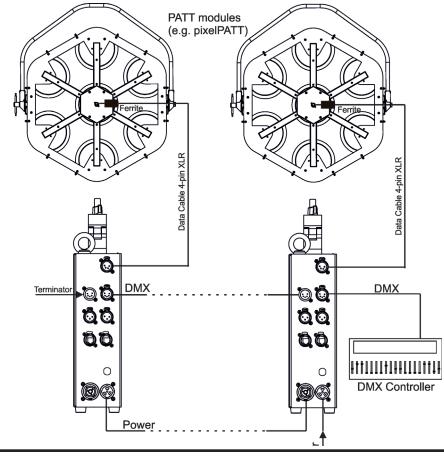

ALWAYS DISCONNECT THE PATT DRIVER FROM MAINS BEFORE CONNECTING/DISCONNECTING LED MODULE. For CE versions of PATT modules only: If you do not use the original Robe Data Cable 4-pin XLR for connection between PATT module and the PATT Driver, the ferrite RRC 17-11-28-M-K5B (Robe P/N 13051799) should be installed on the 4-pin XLR cable closely to the PATT module as shown on the picture bellow. If you use the original Robe 4-pin XLR cable, this ferrite is part of the cable and you do not need to install another ferrite on the cable.

Example for PATT 2017

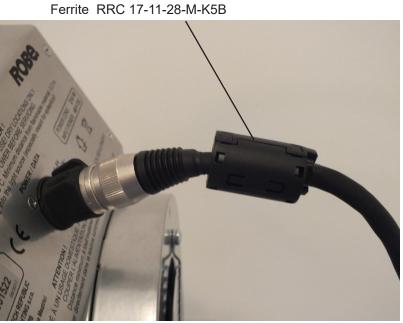

The PATT Driver is equipped with both 3-pin and 5-pin XLR sockets for DMX input and output. Use only a shielded twisted-pair cable designed for RS-485 and 3-pin or 5-pin XLR connectors in order to connect the controller with the fixture or one fixture with another.

**DMX** input

#### **DMX** output

XLR mounting sockets (rear view):

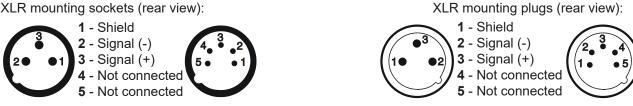

#### Building a serial DMX chain:

Connect the DMX output of the first fixture with the DMX input of the next fixture in a DMX chain. Always connect DMX output with the DMX input of next fixture until all fixtures are connected. Up to 32 fixtures can be connected. **Caution:** At the last fixture, the DMX line has to be terminated with a terminator. Solder a 120  $\Omega$  resistor between Signal (-) and Signal (+) into a 3-pin (5-pin) XLR-connector and plug it in the DMX output of the last fixture.

## 5. Control menu

The PATT Driver is equipped with 2-row LCD display which allows to set the fixture's behaviour according to your needs and obtain information on its operation.

Control panel:

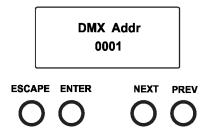

[ESCAPE] button used to leave the menu without saving changes.

[NEXT], [PREV] buttons for moving between menu items and for value adjusting.

[ENTER] button used to enter the selected menu (menu item) and to confirm adjusted value.

After switching the fixture on, display shows current DMX address.

## 5.1 DMX Addr

<u>Set DMX Address</u> - use this menu item to set the DMX start address of the fixture, which is defined as the first channel from which the PATT Driver will respond to the DMX controller.

**IP address** - select this menu item to set desired IP address. IP address is the Internet protocol

address. The IP uniquely identifies any node (fixture) on a network. There cannot be 2 fixtures with the same IP address on the network!

**Default Address.** This address is derived from fixture's MAC address and cannot be changed. Confirm the item **"Set Address"** to select this address.

**Custom Address.** IP address consists of four decimal numbers, each ranging from 0 to 255, separated by dots, e.g., 172.16.254.1. Each part represents a group of 8 bits (octet) of the address. The following items **"IP Adr 1"**, **" IP Adr 2"**, **" IP Adr 3"**, **" IP Adr 4"** allow to set each part (number) of the address. After setting desired IP address, confirm the item **"Set Address"** to save this address.

**Network mask** - select this menu item to set desired network mask. A network mask is a 32-bit mask used to divide an IP address into subnets and specify the networks available hosts. The following items **"Net M.1"**, **"Net.M.2"**, **" Net.M.3"**, **" Net.M.4"** serve for seting of each part (number) of the net mask.

After setting desired network mask, confirm the item "Set Net M." to save adjusted values.

## 5.2 Info

Use this menu to read useful information about the fixture.

Software version - select this menu item to read software versions.

**IC-M** - PATT Driver control processor.

**IC-DR** - LED driver control processor (in a LED module).

<u>IC-L</u> - LED control processor (in a LED module).

IP Addr - IP address. This menu item shows the current IP address (the IP address "runs" on display).

**RDM UID** - **RDM UID**. Select this menu item to read the RDM UID (the RDM UID "runs" on display).

MAC Addr - MAC Address. Select this menu item to read the MAC address (the MAC address "runs" on display).

**DMX In** - **DMX readout.** The menu is used to read DMX values of each channel received by the fixture.

Temp - Temperature. Temperature on the PATT Driver control PCB.

#### 5.3 Personality

Use this menu to modify the PATT Driver operating behavior.

**DMX Pres** - DMX preset. Use the menu to select desired channel mode - please see the DMX chart.

**<u>DMX Input</u>** - this menu allows you to choose desired DMX data input:

**<u>Wired</u>** - DMX signal is received by means of the standard DMX cable.

<u>Wireless</u> - DMX signal is received by means of the inbuilt wireless DMX module.

Wireless Out DMX- the fixture receives wireless DMX and sends the signal to its wired DMX output.

The fixture behaves as a "Wireless/Wired" adapter.

Ethernet - The fixture uses Ethernet input.

**<u>Ethernet Settings</u>** - use the menu item to select and set desired operating mode.

Ethernet mode - use the menu to select a protocol.

Artnet - fixture receives Artnet protocol sACN - fixture receives sACN protoco gMAI - fixture receives MANet I protocol gMAII - fixture receives MANet 2 protocol

<u>ArtNet Settings</u> - use the menu item to set parameters for ArtNet operation.

**Net** - this option allows to select a network (0-127)

Sub-Net - this option allows to select a subnet (0-15).

Universe - this option allows to select an Universe (0-15).

ArtNet is a proprietary protocol for transmitting DMX512 (with RDM) over UDP/IP. Up to sixteen DMX512 universes can be accessed through one IP subnet. The Universe is a single DMX 512 frame of 512 channels.

**<u>MANet Settings</u>** - Use this menu to set parameters for MANet operation.

**MA. Uni** - MANet I (II) universe. The value of this item can be set in range of 1-256. **MA. S. ID** - MANet I(II) session ID. The value of this item can be set in range of 1-32.

sACN Uni - sACN Universe. The value of this item can be set in range of 1-63999.

I<u>GMP rep</u> - Repeating time for Internet Group Management Protokol (Off, 1s-10s). <u>KlingNET</u> - Use this menu item to enable or disable Kling-net protocol.

**Display Settings** - this menu allows you to change the display settings.

**Display Off Timer** - if this item is on the display will be swiched off 2 minutes after last pressing any button on the control panel.

**Display Lightness** - select this menu item to adjust the display intensity (0-100%).

Display Contrast- select this menu item to adjust contrast of the display (0-100%).

**<u>C. Mix. Mode</u>** - This item allows switching into RGBW or CMY mode. In the CMY mode, the white(8bit)/white (16) bit channels are not active.

Dimmer Curve - Select this option to select desired dimmer curve: linear (Linear) or square law (Square).

<u>White Point</u> - White point 8000K. If the function is on, the CTC channel allows to set desired white in range of 8000K-2700K (0 DMX=8000K, 64 DMX=5600K, 128 DMX=4200K, 192 DMX=3200K, 255 DMX=2700K). Necessary condition is , that RGBW channels have to be full or set at the same DMX values, e.g. 150. If this function is off, the range of whites is not uniform and may be different for each fixture.

**Tungsten Eff. Sim.** - This function simulates behaviour of a halogen lamp during dimming at calibrated whites 2700K, 3200K. You can select from various lamp wattage simulation: 750W, 1000W, 1200W, 2000W, 2500W.

**<u>DMX Hold</u>** - If this item is On, the last received DMX values are held in the fixture in case, that DMX data receiving was interrupted (e.g. disconnected DMX controller).

**Initial Positions** - Use the menu to set all effects to the desired positions at which they will stay after switching the fixture on without DMX signal received.

**Output Freq.** - The function allows you to select PWM (Pulse Width Modulation) output frequency of LEDs from two frequencies.

Standard - The frequency is 300 Hz (default setting). High - The frequency is 1200Hz.

Freq. Adjust - LEDs frequency fine adjustment. The function allows you to change the selected PWM output frequency of LEDs in 6 levels up and down around the selected frequency in the menu "Output Freq".

-6...-1 - Frequence levels 1-6 under selected frequency.

- 0 Selected frequency (Standard or High)
- 1...6 Frequence levels 1-6 above selected frequency.

**Default settings** - select this option to set fixture personalities to the default (factory) values.

#### 5.4 Manual

Use the menu to control all fixture channels by means of the control panel.

Note: items in the menu depend on selected DMX mode.

### 5.5 Test Program

Use the menu to run a test sequences without an external controller, which will show you some possibilities of using the PATT Driver in conjunction with LED module.

### 5.6 Stand Alone

Auto Run - Presetting playback. This function allows you to select a program which will be played switching the fixture on. Selected program will be played continuously in a loop.

Off - the option disables "Auto Run" function.

Test - the option will start Test Program.

User 1 - the option will start user program 1.

User 2 - the option will start user program 2.

**Program Play** - **Playing program**. Select this menu to run a user program in a loop.

**User 1** - the option starts user program 1.

User 2 - the option starts user program 2.

Select the program you wish and press [ENTER]. The selected program starts running. By Pressing [ENTER] again, the program pauses running.

Edit Prg - Editing program. Select this menu to edit or create a program. The PATT Driver has two user-editable programs up to 50 steps each. Each program step has a step time - during which effects last in the current step.

To edit program:

- 1. Press [NEXT] or [PREV] button to select desired program and press [ENTER] button.
- 2. Set a total number of the program steps to the menu item S. Count (e.g. if you want to create a program with 10 steps, set S. Count=10).
- 3. By means of the [NEXT] or [PREV] button select desired step and press [ENTER] button.
- 4. By means of the [NEXT] or [PREV] button select desired item and press [ENTER] button. Now you can edit DMX value of selected item using [NEXT] and [PREV] buttons. Press [ENTER] button to confirm adjusted value.
- 5. Repeat point 4 for all items in the current program step.

6.Select next program steps and repeat steps 4 and 5.

## 5.7 Special settings

Wireless - Wireless DMX information. The menu allows to read some information about Wireless DMX operation

Stat - Wireless status. Use the menu to read wireless DMX status.

Unlink - use this item to unlink the fixture from wireless DMX transimitter.

Adjust - Adjustment. The menu allows a calibration of white colour.

DMX Values- DMX values. Use the menu to set DMX values of fixture's channels. Colour Cal. - Use this menu to calibrate the white colour 5600K of

the LED module. q

#### Calibration of the white 5600K via the control board

1. Disconnect DMX controller from the fixture, set the Backgroud shutter/Master shutter, Background dimmer/ Master dimmer and RGBW channels at 255 DMX, and the CTC channel at DMX=64 (white 5600K). Aim the light beam (from connected device) on the lux meter (e.g. Minolta CL-70F Chroma meter) which is placed cca 4 m from the fixture.

2. Set the menu items "C. Mix Mode" to RGBW and "White Point" to On (Personality-> C Mix Mode -> RGBW, Personality-> White Point -> On).

- 3. Enter the menu "Colour Cal.".
- By means of the "Red C, Green C, Blue C and White C" items adjust the 5600K colour temperature as exactly as possible (Δu'v'= 0).
- 5. After adjusting 5600K colour temperature, select item Store and press the [ENTER] button to save adjusted values .

Note: you can also use DMX controler for calibration stated above, calibration protocol is the following:

| Effect                   | Mode 1       | Mode 2     | Mode 3     | Mode 4     | Mode 5     |
|--------------------------|--------------|------------|------------|------------|------------|
| Red - red saturation     | channel 14   | channel 33 | channel 41 | channel 48 | channel 54 |
| Green- green saturation  | n channel 15 | channel 34 | channel 42 | channel 49 | channel 55 |
| Blue - blue saturation   | channel 16   | channel 35 | channel 43 | channel 50 | channel 56 |
| White - white saturation | n channel 17 | channel 36 | channel 44 | channel 51 | channel 57 |

<u>Update software</u> - The menu item allows you to update software in the fixture via either serial or USB port of PC. If you need to update the LED driver control processor (IC-DR) or the LED control processor (IC-L), the LED module has to be connected to the PATT Driver!

The following items are required in order to update software:

- PC running Windows or Linux or macOS
- DSU file

- Flash cable RS232/DMX, P/N13050624 (if you want to use a serial port of PC)

- Robe Universal Interface or Robe Universal interface WTX (if you want to use an USB port of PC) After the software updating the fixture will be set to default values.

To update software in the fixture:

1. DSU file is available from Robe web site at WWW.robe.cz.

File with extension zip is intended for Windows (used and tested from XP to W10 on 32/64bit systems). File with extension tbz is intended for Linux (used and tested on Debian and Ubuntu 32/64bit). File with extension dmg is intended for macOS (used and tested on OSX up to Sierra) XQuartz required, install it from https://www.xquartz.org/

Save the download file to a folder on your computer.

In case that you use windows, extract files in the zip file (e.g. DSU\_PixelPATT\_19021549.zip)

- 2. Disconnect the fixture from DMX controller.
- 3. If you use the flash cable RS232/DMX, connect a serial port of your computer with DMX input of the fixture by means of the cable.

If you use the Robe Universal Interface, connect a USB port of your computer with the Robe Universal Interface by means of the USB cable and DMX input of the fixture with the DMX output of the Robe Universal Interface via a DMX cable.

4. Switch the fixture to the update mode (tab "Service" --> Update Software). Note: If you do not want to continue in the software update, you have to switch off and on the fixture to escape from the updating mode.

We recommend to cancel all running programs on your computer before starting the software update.

5. Double-click the software uploader file (e.g. DSU\_PixelPATT\_19021549.exe) in

the extracted files. The Software Uploader program will start running.

| PixelPATT Software Uploader v4.0 | _ | ×            |
|----------------------------------|---|--------------|
| Eile                             |   | <u>H</u> elp |
|                                  |   |              |
| COM Ports:                       |   |              |
| @ COM 1                          |   |              |
| C COM 2                          |   |              |
| С СОМ 3                          |   |              |
| C COM 4                          |   |              |
| C Robe universal interface       |   |              |
| Connect                          |   |              |
| 🔀 Status: Disconected            |   |              |
| ✓ Incremental Update             |   |              |
| Start Uploading                  |   |              |
| Ready.                           |   |              |

- 6. Select correct "COM " number if you use a Flash cable RS232/DMX or select "Robe Universal Interface " if you use the Robe Universal Interface/Robe Universal Interface WTX and then click on the "Connect" button.
- 7. If the connection is OK, click the "Start Uploading" button to start software uploading. It will take several minutes to perform software update.

If the option "Incremental Update" is not checked, all processors will be updated (including processors with the same software version).

If you wish to update only processors with new version of software, check the "Incremental Update box". Avoid interrupting the process. Update status is being displayed in the "Info Box" window.

When the update is finished, the line with the text "Fixture is successfully updated" will appear in this window.

In case upload process is interrupted (e.g. power loss), the fixture stays in "Updating mode" and you will have to repeat the software update again.

Another way, how to update software in the fixtures (especially large installation of fixtures) is to use the ROBE Uploader. It is a software for automatized software update of Robe fixtures. It takes advantage of RDM support).

For more information please see https://www.robe.cz/robe-uploader/.

# 6. Technical specifications

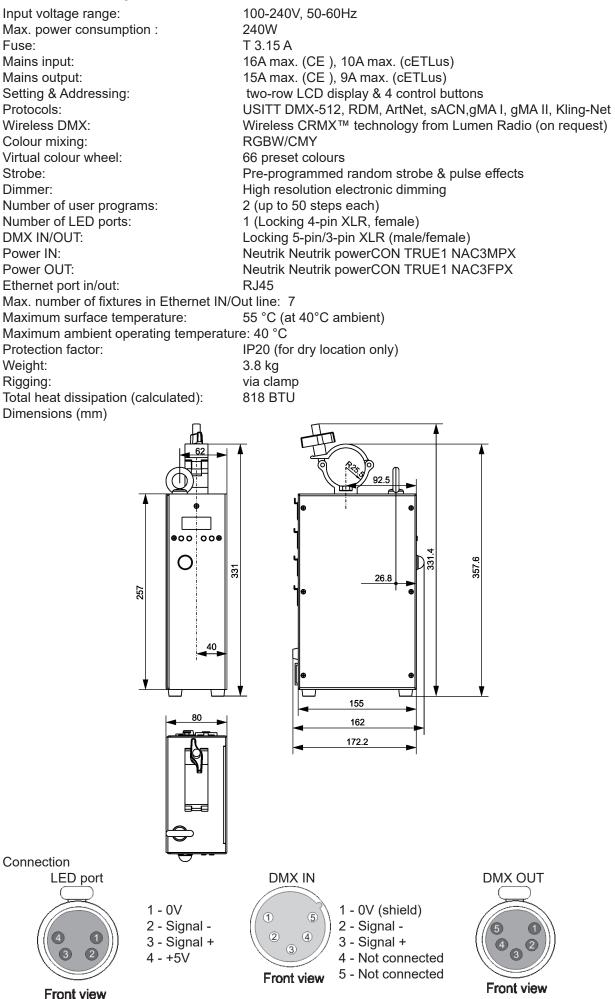

#### **Optional Accessories**

(P/N 13052797) Data cable 4 pin XLR 10m, ferrite, EU
(P/N 13052798) Data cable 4 pin XLR 5m, ferrite, EU
(P/N 13052799) Data cable 4 pin XLR 10m, US
(P/N13052800) Data cable 4 pin XLR 5m, US
(P/N 1305 2439) Daisy Chain PowerCon TRUE1 In/Out, EU, 2m, indoor
(P/N 1305 2440) Daisy Chain PowerCon TRUE1 In/Out, US, 2m, indoor
(P/N 1305 2405) Mains Cable PowerCon In TRUE1/Schuko, 2m, indoor
(P/N 1305 2406) Mains Cable PowerCon In TRUE1/US, 2m, indoor
(P/N 1305 2407) Mains Cable PowerCon In TRUE1/US, 2m, indoor
(P/N 1305 2407) Mains Cable PowerCon In TRUE1/Jopen ended, 2m, indoor
(P/N 13052443) Mains Cable PowerCon In TRUE1/Hubb 2321, 2m US, indoor

(P/N 13052445) Mains Cable PowerCon In TRUE1/CEE 16A, 2m, indoor

(P/N 13051799) Ferite RRC 17-11-28-M-K5B

# 7. Appendix - DMX modes overview

Pixel modes underlined

| Mode          | DMX      | Main Features                                                                                                    |
|---------------|----------|----------------------------------------------------------------------------------------------------|
|               | Channels |                                                                                                    |
| Mode 1        | 13       | Virtual colour wheel<br>8-bit control of four colours (R,G,B,W) and Dimmer<br>Without control of individual pixels                                                                                                    |
| Mode 2        | 32       | Virtual colour wheel<br>16-bit control of four individual colours (R,G,B,W) and Dimmer<br>Pixel patterns control (shape, repeat/size, rotation, transition, fade, crossfade, colour)<br>Without control of individual pixels   |
| <u>Mode 3</u> | 40       | Virtual colour wheel<br>16-bit control of four colours (R,G,B,W) and Dimmer<br>Individual control of pixels (R,G,B)                                                                                                    |
| <u>Mode 4</u> | 47       | Virtual colour wheel<br>16-bit control of four individual colours (R,G,B,W) and Dimmer<br>Individual control of pixels (R,G,B,W)                                                                                               |
| <u>Mode 5</u> | 53       | Virtual colour wheel<br>16-bit control of four individual colours (R,G,B,W) and Dimmer<br>Pixel patterns control (shape, repeat/size, rotation, transition, fade, crossfade, colour)<br>Individual control of pixels (R,G,B)   |
| <u>Mode 6</u> | 60       | Virtual colour wheel<br>16-bit control of four individual colours (R,G,B,W) and Dimmer<br>Pixel patterns control (shape, repeat/size, rotation, transition, fade, crossfade, colour)<br>Individual control of pixels (R,G,B,W) |
| Mode 7        | 28       | Individual control of pixels (R,G,B,W)                                                                                                    |

| Version: 1.2 Mode 1-Wash, Mode 2-Pattern, Mode 3-Pixel RGB, Mode 4-Pixel RGBW, Mode 5-Pattern full RGB, Mode 6-Pattern full RGBW, Mode 7-Pixel RGBW only<br>Mode/channel |   |   |        |           |   |   |         |                                                                                                    |         |  |
|----------------------------------------------------------------------------------------------------|---|---|--------|-----------|---|---|---------|----------------------------------------------------------------------------------------------------|---------|--|
| 1                                                                                                    | 2 |   | le/cha | nnel<br>5 | 6 | 7 | DMX     | Function                                                                                                    | Type of |  |
| 1                                                                                                    |   | 3 | -      | -         | - | * | Value   | Dower/Creation functions                                                                                                    | control |  |
| 1                                                                                                    | 1 | 1 | 1      | 1         | 1 |   | 0.0     | Power/Special functions                                                                                                    |         |  |
|                                                                                                    |   |   |        |           |   |   | 0 -9    | Reserved (0=default)                                                                                                    |         |  |
|                                                                                                    |   |   |        |           |   |   |         | To activate following functions, stop in DMX value for at least 3 s                                                                                                    |         |  |
|                                                                                                    |   |   |        |           |   |   |         | and shutter must be closed at least 3 sec. ("Master Shutter/Strobe"                                                                                                    |         |  |
|                                                                                                    |   |   |        |           |   |   |         | channel 12/30/17/17/30/30 must be at range: 0-31 DMX).                                                                                                    |         |  |
|                                                                                                    |   |   |        |           |   |   |         | Corresponding menu items are temporarily overriden).                                                                                                    |         |  |
|                                                                                                    |   |   |        |           |   |   | 10-14   | DMX input: Wired DMX                                                                                                    | step    |  |
|                                                                                                    |   |   |        |           |   |   | 15-19   | DMX input: Wireless DMX *                                                                                                    | step    |  |
|                                                                                                    |   |   |        |           |   |   |         | * function is active only10 seconds after switching the fixture on                                                                                                    |         |  |
|                                                                                                    |   |   |        |           |   |   | 20-24   | Display ON                                                                                                    | step    |  |
|                                                                                                    |   |   |        |           |   |   | 25-29   | Display OFF                                                                                                    | step    |  |
|                                                                                                    |   |   |        |           |   |   | 30-34   | RGBW colour mixing mode                                                                                                    | step    |  |
|                                                                                                    |   |   |        |           |   |   | 35-39   | CMY colour mixing mode                                                                                                    | step    |  |
|                                                                                                    |   |   |        |           |   |   | 40-44   | Dimmer curve-square law                                                                                                    | step    |  |
|                                                                                                    |   |   |        |           |   |   | 45-49   | Dimmer curve-linear                                                                                                    | step    |  |
|                                                                                                    |   |   |        |           |   |   | 50-54   | White point 8000K ON                                                                                                    | step    |  |
|                                                                                                    |   |   |        |           |   |   | 55-59   | White point 8000K OFF                                                                                                    | step    |  |
|                                                                                                    |   |   |        |           |   |   | 60-109  | Reserved                                                                                                    |         |  |
|                                                                                                    |   |   |        |           |   |   | 110-114 | Kling-Net On                                                                                                    | step    |  |
|                                                                                                    |   |   |        |           |   |   | 115-119 | Kling-Net Off                                                                                                    | step    |  |
|                                                                                                    |   |   |        |           |   |   | 120-169 | Reserved<br>To activate following functions, stop in DMX value. Corresponding                                                                                                 |         |  |
|                                                                                                    |   |   |        |           |   |   |         | menu items are temporarily overriden                                                                                                    |         |  |
|                                                                                                    |   |   |        |           |   |   | 170-171 | Tungsten effect simulation (750W) On **                                                                                                    | step    |  |
|                                                                                                    |   |   |        |           |   |   | 172-173 | Tungsten effect simulation (1000W) On **                                                                                                    | step    |  |
|                                                                                                    |   |   |        |           |   |   | -       | Tungsten effect simulation (1200W) On **                                                                                                    | step    |  |
|                                                                                                    |   |   |        |           |   |   | 176-177 | Tungsten effect simulation (2000W) On **                                                                                                    | step    |  |
|                                                                                                    |   |   |        |           |   |   | 178-179 | Tungsten effect simulation (2500W) On **                                                                                                    | step    |  |
|                                                                                                    |   |   |        |           |   |   | 180-181 | Tungsten effect simulation Off                                                                                                    | step    |  |
|                                                                                                    |   |   |        |           |   |   | 182-184 | Reserved                                                                                                    | otop    |  |
|                                                                                                    |   |   |        |           |   |   | 185     | PWM output frequency of LEDS: Standard (300Hz)**                                                                                                    | step    |  |
|                                                                                                    |   |   |        |           |   |   | 186     | PWM output frequency of LEDS: High (1200Hz)**                                                                                                    | step    |  |
|                                                                                                    |   |   |        |           |   |   |         | ** You can adjust selected frequency in 6 steps Up or Down around selected<br>frequency - see table below . Default value of PWM frequency set in the fixture is<br>Standard. |         |  |
|                                                                                                    |   |   |        |           |   |   | 187     | LED Frequency (step -6)                                                                                                    | step    |  |
|                                                                                                    |   |   |        |           |   |   | 188     | LED Frequency (step -5)                                                                                                    | step    |  |
|                                                                                                    |   |   |        |           |   |   | 189     | LED Frequency (step -4)                                                                                                    | step    |  |
|                                                                                                    |   |   |        |           |   |   | 190     | LED Frequency (step -3)                                                                                                    | step    |  |
|                                                                                                    |   |   |        |           |   |   | 191     | LED Frequency (step -2)                                                                                                    | step    |  |
|                                                                                                    |   |   |        |           |   |   | 192     | LED Frequency (step -1)                                                                                                    | step    |  |
|                                                                                                    |   |   |        |           |   |   | 193     | LED Frequency (Standard or High)                                                                                                    | step    |  |
|                                                                                                    |   |   |        |           |   |   | 194     | LED Frequency (step +1)                                                                                                    | step    |  |
|                                                                                                    |   |   |        |           |   |   | 195     | LED Frequency (step +2)                                                                                                    | step    |  |
|                                                                                                    |   |   |        |           |   |   | 196     | LED Frequency (step +3)                                                                                                    | step    |  |
|                                                                                                    |   | - |        |           |   |   | 197     | LED Frequency (step +4)                                                                                                    | step    |  |

|   |   | Mod | le/cha | nnel |   |   | DMX       | Function.                         | Type of |  |
|---|---|-----|--------|------|---|---|-----------|-----------------------------------|---------|--|
| 1 | 2 | 3   | 4      | 5    | 6 | 7 | Value     | Function                          | control |  |
|   |   |     |        |      |   |   | 198       | LED Frequency (step +5)           | step    |  |
|   |   |     |        |      |   |   | 199       | LED Frequency (step +6)           | step    |  |
|   |   |     |        |      |   |   | 200 - 255 | Reserved                          |         |  |
| 2 | 2 | 2   | 2      | 2    | 2 | * |           | Background - Virtual colour wheel |         |  |
|   |   |     |        |      |   |   | 0         | No function (0=default)           | step    |  |
|   |   |     |        |      |   |   | 1-2       | Filter 4 (Medium Bastard Amber)   | step    |  |
|   |   |     |        |      |   |   | 3-4       | Filter 25 (Sunset Red)            | step    |  |
|   |   |     |        |      |   |   | 5-6       | Filter 19 (Fire)                  | step    |  |
|   |   |     |        |      |   |   | 7-8       | Filter 26 (Bright Red)            | step    |  |
|   |   |     |        |      |   |   | 9-10      | Filter 58 (Lavender)              | step    |  |
|   |   |     |        |      |   |   | 11-12     | Filter 68 (Sky Blue)              | step    |  |
|   |   |     |        |      |   |   | 13-14     | Filter 36 (Medium Pink)           | step    |  |
|   |   |     |        |      |   |   | 15-16     | Filter 89 (Moss Green)            | step    |  |
|   |   |     |        |      |   |   | 17-18     | Filter 88 (Lime Green)            | step    |  |
|   |   |     |        |      |   |   | 19-20     | Filter 90 (Dark Yellow Green)     | step    |  |
|   |   |     |        |      |   |   | 21-22     | Filter 49 (Medium Purple)         | step    |  |
|   |   |     |        |      |   |   | 23-24     | Filter 52 (Light Lavender)        | step    |  |
|   |   |     |        |      |   |   | 25-26     | Filter 102 (Light Amber)          | step    |  |
|   |   |     |        |      |   |   | 27-28     | Filter 103 (Straw)                | step    |  |
|   |   |     |        |      |   |   | 29-30     | Filter 140 (Summer Blue)          | step    |  |
|   |   |     |        |      |   |   | 31-32     | Filter 124 (Dark Green)           | step    |  |
|   |   |     |        |      |   |   | 33-34     | Filter 106 (Primary Red)          | step    |  |
|   |   |     |        |      |   |   | 35-36     | Filter 111 (Dark Pink)            | step    |  |
|   |   |     |        |      |   |   | 37-38     | Filter 115 (Peacock Blue)         | step    |  |
|   |   |     |        |      |   |   | 39-40     | Filter 126 (Mauve)                | step    |  |
|   |   |     |        |      |   |   | 41-42     | Filter 117 (Steel Blue)           | step    |  |
|   |   |     |        |      |   |   | 43-44     | Filter 118 (Light Blue)           | step    |  |
|   |   |     |        |      |   |   | 45-46     | Filter 122 (Fern Green)           | step    |  |
|   |   |     |        |      |   |   | 47-48     | Filter 182 (Light Red)            | step    |  |
|   |   |     |        |      |   |   | 49-50     | Filter 121 (Filter Green)         | step    |  |
|   |   |     |        |      |   |   | 51-52     | Filter 128 (Bright Pink)          | step    |  |
|   |   |     |        |      |   |   | 53-54     | Filter 131 (Marine Blue)          | step    |  |
|   |   |     |        |      |   |   | 55-56     | Filter 132 (Medium Blue)          | step    |  |
|   |   |     |        |      |   |   | 57-58     | Filter 134 (Golden Amber)         | step    |  |
|   |   |     |        |      |   |   | 59-60     | Filter 135 (Deep Golden Amber)    | step    |  |
|   |   |     |        |      |   |   | 61-62     | Filter 136 (Pale Lavender)        | step    |  |
|   |   |     |        |      |   |   | 63-64     | Filter 137 (Special Lavender)     | step    |  |
|   |   |     |        |      |   |   | 65-66     | Filter 138 (Pale Green)           | step    |  |
|   |   |     |        |      |   |   | 67-68     | Filter 798 (Chrysalis Pink)       | step    |  |
|   |   |     |        |      |   |   | 69-70     | Filter 141 (Bright Blue)          | step    |  |
|   |   |     |        |      |   |   | 71-72     | Filter 147 (Apricot)              | step    |  |
|   |   |     |        |      |   |   | 73-74     | Filter 148 (Bright Rose)          | step    |  |
|   |   |     |        |      |   |   | 75-76     | Filter 152 (Pale Gold)            | step    |  |
|   |   |     |        |      |   |   | 77-78     | Filter 154 (Pale Rose)            | step    |  |
|   |   |     |        |      |   |   | 79-80     | Filter 157 (Pink)                 | step    |  |
|   |   |     |        |      |   |   | 81-82     | Filter 143 (Pale Navy Blue)       | step    |  |
|   |   |     |        |      |   |   | 83-84     | Filter 162 (Bastard Amber)        | step    |  |
|   |   |     |        |      |   |   | 85-86     | Filter 164 (Flame Red)            | step    |  |

|   |    | Mod | le/cha | nnel | -  | - | DMX     | Function                                                         | Type of      |
|---|----|-----|--------|------|----|---|---------|------------------------------------------------------------------|--------------|
| 1 | 2  | 3   | 4      | 5    | 6  | 7 | Value   | Function                                                         | control      |
|   |    |     |        |      |    |   | 87-88   | Filter 165 (Daylight Blue)                                       | step         |
|   |    |     |        |      |    |   | 89-90   | Filter 169 (Lilac Tint)                                          | step         |
|   |    |     |        |      |    |   | 91-92   | Filter 170 (Deep Lavender)                                       | step         |
|   |    |     |        |      |    |   | 93-94   | Filter 172 (Lagoon Blue)                                         | step         |
|   |    |     |        |      |    |   | 95-96   | Filter 194 (Surprise Pink)                                       | step         |
|   |    |     |        |      |    |   | 97-98   | Filter 180 (Dark Lavender)                                       | step         |
|   |    |     |        |      |    |   | 99-100  | Filter 181 (Congo Blue)                                          | step         |
|   |    |     |        |      |    |   | 101-102 | Filter 197 (Alice Blue)                                          | step         |
|   |    |     |        |      |    |   | 103-104 | Filter 201 (Full C.T. Blue)                                      | step         |
|   |    |     |        |      |    |   | 105-106 | Filter 202 (Half C.T. Blue)                                      | step         |
|   |    |     |        |      |    |   | 107-108 | Filter 203 (Quarter C.T. Blue)                                   | step         |
|   |    |     |        |      |    |   | 109-110 | Filter 204 (Full C.T. Orange)                                    | step         |
|   |    |     |        |      |    |   | 111-112 | Filter 219 (Fluorescent Green)                                   | step         |
|   |    |     |        |      |    |   | 113-114 | Filter 206 (Quarter C.T. Orange)                                 | step         |
|   |    |     |        |      |    |   | 115-116 | Filter 247 (Filter Minus Green)                                  | step         |
|   |    |     |        |      |    |   | 117-118 | Filter 248 (Half Minus Green)                                    | step         |
|   |    |     |        |      |    |   | 119-120 | Filter 281 (Three Quarter C.T. Blue)                             | step         |
|   |    |     |        |      |    |   | 121-122 | Filter 285 (Three Quarter C.T. Orange)                           | step         |
|   |    |     |        |      |    |   | 123-124 | Filter 352 (Glacier Blue)                                        | step         |
|   |    |     |        |      |    |   | 125-126 | Filter 353 (Lighter Blue)                                        | step         |
|   |    |     |        |      |    |   | 127-128 | Filter 507 (Madge)                                               | step         |
|   |    |     |        |      |    |   | 129-130 | Filter 778 (Millennium Gold)                                     | step         |
|   |    |     |        |      |    |   | 131-132 | Filter 793 (Vanity Fair)                                         | step         |
|   |    |     |        |      |    |   | 133-235 | Raw DMX                                                          | proportiona  |
|   |    |     |        |      |    |   | 236-245 | Rainbow effect (with fade time) from slow-> fast                 | proportiona  |
|   |    |     |        |      |    |   | 246-255 | Rainbow effect (without fade time) from slow-> fast              | proportiona  |
| 3 | 3  | 3   | 3      | 3    | 3  | * |         | Background - Red/Cyan (8 bit)***                                 |              |
|   |    |     |        |      |    |   | 0 - 255 | Colour saturation control - coarse 0-100% (255=default)          | proportional |
| * | 4  | 4   | 4      | 4    | 4  | * |         | Background - Red/Cyan (16bit)***                                 |              |
|   |    |     |        |      |    |   | 0 - 255 | Colour saturation control - fine (255=default)                   | proportional |
| 4 | 5  | 5   | 5      | 5    | 5  | * |         | Background - Green/Magenta (8 bit)***                            |              |
|   |    |     |        |      |    |   | 0 - 255 | Colour saturation control - coarse 0-100% (255=default)          | proportional |
| * | 6  | 6   | 6      | 6    | 6  | * |         | Background - Green/Magenta (16bit) ***                           |              |
|   |    |     |        |      |    |   | 0 - 255 | Colour saturation control - fine (255=default)                   | proportional |
| 5 | 7  | 7   | 7      | 7    | 7  | * |         | Background - Blue/Yellow (8 bit)***                              |              |
|   |    |     |        |      |    |   | 0 - 255 | Colour saturation control - coarse 0-100% (255=default)          | proportional |
| * | 8  | 8   | 8      | 8    | 8  | * |         | Background - Blue/ Yellow (16bit)***                             |              |
|   |    |     |        |      |    |   | 0 - 255 | Colour saturation control - fine (255=default)                   | proportional |
| 6 | 9  | 9   | 9      | 9    | 9  | * |         | Background - White (8 bit) - all pixels                          |              |
|   |    |     |        |      |    |   |         | If RGBW mode is selected:                                        |              |
|   |    |     |        |      |    |   | 0-255   | Colour saturation control - coarse 0-100% (255=default)          | proportional |
|   |    |     |        |      |    |   |         | If CMY mode is selected:                                         |              |
|   |    |     |        |      |    |   | 0 - 255 | No function                                                      |              |
| * | 10 | 10  | 10     | 10   | 10 | * |         | Background - White (16 bit) - all pixels                         |              |
|   |    |     |        |      |    |   | 0 - 255 | Colour saturation control - fine (255=default)                   | proportional |
| 7 | 11 | 11  | 11     | 11   | 11 | * |         | Background - CTC                                                 |              |
|   |    |     |        |      |    |   |         | If function "White Point 8000K" is ON                            |              |
|   |    |     |        |      |    |   | 0-255   | Col. temperature correction from 8000K to 2700K -for whites only | proportional |

|        |    | Mod | e/cha | nnel |    |       | DMX                | Function                                                                                                    | Type of      |
|--------|----|-----|-------|------|----|-------|--------------------|----------------------------------------------------------------------------------------------------|--------------|
| 1      | 2  | 3   | 4     | 5    | 6  | 7     | Value              | Function                                                                                                    | control      |
|        |    |     |       |      |    |       |                    | (0=8000K, 64=5600K, 128=4200K, 192=3200K, 255=2700K)                                                                |              |
|        |    |     |       |      |    |       |                    | To get colour temperatures stated above, RGBW channels have to                                                      |              |
|        |    |     |       |      |    |       |                    | be set at the same value (e.g. 255DMX) or RGB=0 and White                                                           |              |
|        |    |     |       |      |    |       |                    | channel > 0 DMX (0=default)                                                                                         |              |
|        |    |     |       |      |    |       |                    | (To activate Tungsten effect at 2700K and 3200K , set DMX value at "Power/Special functions" channel)               |              |
|        |    |     |       |      |    |       |                    | If function "White Point 8000K" is OFF                                                                              |              |
|        |    |     |       |      |    |       | 0.255              | Colour temperature correction from cool col. to warm colour                                                         |              |
| 8      | 12 | 12  | 12    | 12   | 12 | *     | 0-255              | Background - Shutter/ strobe                                                                                        | proportional |
| 0      | 12 | 12  | 12    | 12   | 12 | -     | 0 - 31             | Shutter closed                                                                                                    | stan         |
|        |    |     |       |      |    |       | 32 - 63            |                                                                                                    | step         |
|        |    |     |       |      |    |       | 32 - 63<br>64 - 95 | Shutter open (32=default)<br>Strobe effect from slow to fast                                                        | step         |
|        |    |     |       |      |    |       |                    |                                                                                                    | proportional |
|        |    |     |       |      |    |       | 96 - 127           | Shutter open                                                                                                    | step         |
|        |    |     |       |      |    |       |                    | Opening pulse in sequences from slow to fast                                                                        | proportional |
|        |    |     |       |      |    |       |                    | Closing pulse in sequences from fast to slow                                                                        | proportional |
|        |    |     |       |      |    |       |                    | Shutter open                                                                                                    | step         |
|        |    |     |       |      |    |       |                    | Random strobe effect from slow to fast                                                                              | proportional |
|        | 42 | 4.2 | 40    | 40   | 40 | *     | 224 - 255          | Shutter open                                                                                                    | step         |
| 9      | 13 | 13  | 13    | 13   | 13 | *     | 0 255              | Background - Dimmer intensity (8 bit)                                                                               |              |
| *      |    |     |       |      |    | *     | 0 - 255            | Dimmer intensity from 0% to 100% (0=default)                                                                        | proportional |
| т<br>— | 14 | 14  | 14    | 14   | 14 | т<br> | 0.255              | Background Dimmer intensity - fine (16 bit)                                                                         |              |
| 4.0    | 45 | 45  | 45    | 45   | 45 | *     | 0 - 255            | Fine dimming (255=default)                                                                                          | proportional |
| 10     | 15 | 15  | 15    | 15   | 15 | *     | 0.2                | Background - Active zone                                                                                            |              |
|        |    |     |       |      |    |       | 0-2                | All pixels (0=default)                                                                                              |              |
|        |    |     |       |      |    |       | 3-4                | Ring                                                                                                    | step         |
|        |    |     |       |      |    |       | 5-6                | Halves                                                                                                    | step         |
|        |    |     |       |      |    |       | 7-8                | Quarters                                                                                                    | step         |
|        | 10 | 10  | 4.6   | 10   | 40 | *     | 9-255              | Raw DMX                                                                                                    | proportional |
| 11     | 16 | 16  | 16    | 16   | 16 | *     |                    | Colour Mix control                                                                                                  |              |
|        |    |     |       |      |    |       |                    | The channel defines relation between color channels<br>Global = Global Colours (Background RGBW, Background Virtual |              |
|        |    |     |       |      |    |       |                    | Colour Wheel, Background CTC)                                                                                       |              |
|        |    |     |       |      |    |       |                    | Pixel = Pixel Colours (RGB individual pixels or Kling-Net)                                                          |              |
|        |    |     |       |      |    |       | 0-9                | Global colours (Global has priority)                                                                                |              |
|        |    |     |       |      |    |       | 10-19              | Maximum mode (highest values have priority)                                                                         | step         |
|        |    |     |       |      |    |       | 20-29              | Minimum mode (lowest values have priority)                                                                          | step         |
|        |    |     |       |      |    |       | 30-39              | Multiply mode (multiply Global and Pixel)                                                                           | step         |
|        |    |     |       |      |    |       | 40-49              | Addition mode (Global + Pixel) (45=default)                                                                         | step         |
|        |    |     |       |      |    |       | 50-59              | Subtraction mode (Global – Pixel)                                                                                   | step         |
|        |    |     |       |      |    |       | 60-69              | Inverted Subtraction mode (Pixel – Global)                                                                          | step         |
|        |    |     |       |      |    |       | 70-79              | Coloured background                                                                                                 | step         |
|        |    |     |       |      |    |       | 80-127             | Raw DMX                                                                                                    | proportional |
|        |    |     |       |      |    |       | 128                | Global colours only (Global has priority)                                                                           | step         |
|        |    |     |       |      |    |       | 129-254            | Crossfade (crossfade between Global and Pixel)                                                                      | proportiona  |
|        |    |     |       |      |    |       | 255                | Pixel colours (Pixel has priority)                                                                                  | step         |
| *      | 17 | *   | *     | 17   | 17 | *     | 235                | Pattern selection                                                                                                   | экер         |
|        | 1/ |     |       | 17   | 1/ |       | 0-2                | No pattern (0=default)                                                                                              |              |
|        |    |     |       |      |    |       | 3-4                | Pattern 1                                                                                                    | cton         |
|        |    |     |       |      |    |       | 3-4<br>5-6         | Pattern 2                                                                                                    | step         |

|   |    | Mod | le/cha | nnel |    |   | DMX             | F                                                             | Type of      |
|---|----|-----|--------|------|----|---|-----------------|---------------------------------------------------------------|--------------|
| 1 | 2  | 3   | 4      | 5    | 6  | 7 | Value           | Function                                                      | control      |
|   |    |     |        |      |    |   | 7-8             | Pattern 3                                                     | step         |
|   |    |     |        |      |    |   | 9-10            | Pattern 4                                                     | step         |
|   |    |     |        |      |    |   | 11-12           | Pattern 5                                                     | step         |
|   |    |     |        |      |    |   | 13-14           | Pattern 6                                                     | step         |
|   |    |     |        |      |    |   | 15-16           | Pattern 7                                                     | step         |
|   |    |     |        |      |    |   | 17-18           | Pattern 8                                                     | step         |
|   |    |     |        |      |    |   | 19-20           | Pattern 9                                                     | step         |
|   |    |     |        |      |    |   | 21-22           | Pattern 10                                                    | step         |
|   |    |     |        |      |    |   | 23-24           | Pattern 11                                                    | step         |
|   |    |     |        |      |    |   | 25-255          | RAW DMX                                                       | proportional |
| * | 18 | *   | *      | 18   | 18 | * |                 | Pattern - Repeat (Size)                                       |              |
|   |    |     |        |      |    |   | 0-2             | Variant 1 (0=default)                                         | step         |
|   |    |     |        |      |    |   | 3-4             | Variant 2                                                     | step         |
|   |    |     |        |      |    |   | 5-6             | Variant 3                                                     | step         |
|   |    |     |        |      |    |   | 7-8             | Variant 4                                                     | step         |
|   |    |     |        |      |    |   | 9-10            | Variant 5                                                     | step         |
|   |    |     |        |      |    |   | 11-12           | Variant 6                                                     | step         |
|   |    |     |        |      |    |   | 13-14           | Variant 7                                                     | step         |
|   |    |     |        |      |    |   | 15-16           | Variant 8                                                     | step         |
|   |    |     |        |      |    |   | 17-18           | Variant 9                                                     | step         |
|   |    |     |        |      |    |   | 19-20           | Variant 10                                                    | step         |
|   |    |     |        |      |    |   | 21-22<br>23-255 | Variant 11<br>Raw DMX                                         | step         |
| * | 19 | *   | *      | 19   | 19 | * | 23-255          | Pattern - Rotation                                            | proportional |
|   | 19 |     |        | 19   | 19 |   | 0               | No rotation (0=default)                                       | step         |
|   |    |     |        |      |    |   | 1-127           | Pattern indexing                                              | proportional |
|   |    |     |        |      |    |   | 128-190         | Forwards rotation from fast to slow                           | proportional |
|   |    |     |        |      |    |   | 191-192         | Pause - without rotation                                      | step         |
|   |    |     |        |      |    |   | 193-255         | Backwards rotation from slow to fast                          | proportional |
| * | 20 | *   | *      | 20   | 20 | * |                 | Pattern - Fade                                                | properties.  |
|   |    |     |        |      |    |   | 0               | Snap (0=default)                                              | step         |
|   |    |     |        |      |    |   | 1-255           | Fade from min. to max.                                        | proportional |
| * | 21 | *   | *      | 21   | 21 | * |                 | Pattern -Transition                                           |              |
|   |    |     |        |      |    |   | 0               | No fade (0=default)                                           | step         |
|   |    |     |        |      |    |   | 1               | 100ms                                                         | step         |
|   |    |     |        |      |    |   |                 | :                                                             |              |
|   |    |     |        |      |    |   | 255             | 4 sec                                                         | step         |
| * | 22 | *   | *      | 22   | 22 | * |                 | Pattern - Crossfade                                           |              |
|   |    |     |        |      |    |   | 0               | Background                                                    | step         |
|   |    |     |        |      |    |   | 1-255           | Crossfade between Background and Pattern 0-100% (255=default) | proportional |
| * | 23 | *   | *      | 23   | 23 | * |                 | Pattern - Red (8-bit)                                         |              |
|   |    |     |        |      |    |   | 0 - 255         | Colour saturation control - coarse 0-100% (255=default)       | proportional |
| * | 24 | *   | *      | 24   | 24 | * |                 | Pattern - Green (8-bit)                                       |              |
|   |    |     |        |      |    |   | 0 - 255         | Colour saturation control - coarse 0-100% (255=default)       | proportional |
| * | 25 | *   | *      | 25   | 25 | * |                 | Pattern - Blue (8-bit)                                        |              |
|   |    |     |        |      |    |   | 0 - 255         | Colour saturation control - coarse 0-100% (255=default)       | proportional |
| * | 26 | *   | *      | 26   | 26 | * |                 | Pattern - White (8-bit)                                       |              |
|   |    |     |        |      |    |   | 0 - 255         | Colour saturation control - coarse 0-100% (255=default)       | proportional |

|    |    | Mod | le/cha | nnel |    |          | DMX       | Function                                                          | Type of      |
|----|----|-----|--------|------|----|----------|-----------|-------------------------------------------------------------------|--------------|
| 1  | 2  | 3   | 4      | 5    | 6  | 7        | Value     | Function                                                          | control      |
| *  | 27 | *   | *      | 27   | 27 | *        |           | Pattern - Colour macro                                            |              |
|    |    |     |        |      |    |          | 0-2       | No macro (0=default)                                              | step         |
|    |    |     |        |      |    |          |           | Macros 1-5 allow control of colour change speed from min. to max. |              |
|    |    |     |        |      |    |          | 3-8       | Macro 1                                                           | proportional |
|    |    |     |        |      |    |          | 9-14      | Macro 2                                                           | proportional |
|    |    |     |        |      |    |          | 15-20     | Macro 3                                                           | proportional |
|    |    |     |        |      |    |          | 21-26     | Macro 4                                                           | proportional |
|    |    |     |        |      |    |          | 27-32     | Macro 5                                                           | proportional |
|    |    |     |        |      |    |          | 33-255    | Raw DMX                                                           | proportional |
| *  | 28 | *   | *      | 28   | 28 | *        |           | Pattern - Shutter/ strobe                                         |              |
|    |    |     |        |      |    |          | 0 - 31    | Shutter closed                                                    | step         |
|    |    |     |        |      |    |          | 32 - 63   | Shutter open (32=default)                                         | step         |
|    |    |     |        |      |    |          | 64 - 95   | Strobe effect from slow to fast                                   | proportional |
|    |    |     |        |      |    |          | 96 - 127  | Shutter open                                                      | step         |
|    |    |     |        |      |    |          | 128 - 143 | Opening pulse in sequences from slow to fast                      | proportional |
|    |    |     |        |      |    |          | 144 - 159 | Closing pulse in sequences from fast to slow                      | proportional |
|    |    |     |        |      |    |          | 160 - 191 | Shutter open                                                      | step         |
|    |    |     |        |      |    |          | 192 - 223 | Random strobe effect from slow to fast                            | proportional |
|    |    |     |        |      |    |          | 224 - 255 | Shutter open                                                      | step         |
| *  | 29 | *   | *      | 29   | 29 | *        |           | Pattern - Dimmer intensity (8 bit)                                |              |
|    |    |     |        |      |    |          | 0 - 255   | Dimmer intensity from 0% to 100% (255=default)                    | proportional |
| 12 | 30 | 17  | 17     | 30   | 30 | *        |           | Master Shutter/ strobe                                            |              |
|    |    |     |        |      |    |          | 0 - 31    | Shutter closed                                                    | step         |
|    |    |     |        |      |    |          | 32 - 63   | Shutter open (32=default)                                         | step         |
|    |    |     |        |      |    |          | 64 - 95   | Strobe effect from slow to fast                                   | proportional |
|    |    |     |        |      |    |          | 96 - 127  | Shutter open                                                      | step         |
|    |    |     |        |      |    |          |           | Opening pulse in sequences from slow to fast                      | proportional |
|    |    |     |        |      |    |          |           | Closing pulse in sequences from fast to slow                      | proportional |
|    |    |     |        |      |    |          |           | Shutter open                                                      | step         |
|    |    |     |        |      |    |          |           | Random strobe effect from slow to fast                            | proportional |
|    |    |     |        |      |    |          | 224 - 255 | Shutter open                                                      | step         |
| 13 | 31 | 18  | 18     | 31   | 31 | *        |           | Master Dimmer intensity (8 bit)                                   |              |
|    |    |     |        |      |    |          | 0 - 255   | Dimmer intensity from 0% to 100% (0=default)                      | proportional |
| *  | 32 | 19  | 19     | 32   | 32 | *        |           | Master Dimmer intensity - fine (16 bit)                           |              |
|    |    |     |        |      |    |          | 0 - 255   | Fine dimming (0=default)                                          | proportional |
| *  | *  | 20  | 20     | 33   | 33 | 1        |           | Red pixel 1                                                       |              |
|    |    |     | _      | _    |    |          | 0-255     | Red LED saturation control 0-100% (0=default)                     | proportional |
| *  | *  | 21  | 21     | 34   | 34 | 2        |           | Green pixel 1                                                     |              |
|    |    |     | -      |      |    | <u> </u> | 0-255     | Green LED saturation control 0-100% (0=default)                   | proportional |
| *  | *  | 22  | 22     | 35   | 35 | 3        |           | Blue pixel 1                                                      |              |
| *  | *  | *   |        |      |    |          | 0-255     | Blue LED saturation control 0-100% (0=default)                    | proportional |
| *  | *  | *   | 23     | *    | 36 | 4        | 0.255     | White pixel 1                                                     |              |
|    |    |     |        |      |    |          | 0-255     | White LED saturation control 0-100% (0=default)                   | proportional |
| *  | *  | 22  |        | -    |    |          |           | Contrained 7                                                      |              |
| *  |    | 38  | 44     | 51   | 57 | 25       | 0.255     | Red pixel 7                                                       |              |
| *  | *  | 20  | 45     | 50   | 50 | 20       | 0-255     | Red LED saturation control 0-100% (0=default)                     | proportional |
|    | *  | 39  | 45     | 52   | 58 | 26       | 0.255     | Green pixel 7                                                     |              |
|    |    |     |        |      |    |          | 0-255     | Green LED saturation control 0-100% (0=default)                   | proportional |

| Mode/channel                                                                                                  |                                                     |    |    |    |    |    | DMX   | Function                                        | Type of      |
|----------------------------------------------------------------------------------------------------|-----------------------------------------------------|----|----|----|----|----|-------|-------------------------------------------------|--------------|
| 1                                                                                                    | 2                                                   | 3  | 4  | 5  | 6  | 7  | Value | Function                                        | control      |
| *                                                                                                    | *                                                   | 40 | 46 | 53 | 59 | 27 |       | Blue pixel 7                                    |              |
|                                                                                                    |                                                     |    |    |    |    |    | 0-255 | Blue LED saturation control 0-100% (0=default)  | proportional |
| *                                                                                                    | *                                                   | *  | 47 | *  | 60 | 28 |       | White pixel 7                                   |              |
|                                                                                                    |                                                     |    |    |    |    |    | 0-255 | White LED saturation control 0-100% (0=default) | proportional |
| * function is active only 10 seconds after switching the fixture on                                           |                                                     |    |    |    |    |    |       |                                                 |              |
| ** In the Tungsten effect simulation the Dimmer channel imitates behaviour of the halogen lamp during dimming |                                                     |    |    |    |    |    |       |                                                 |              |
| *** Select RGB or CMY mixing mode on channel "Power/Special functions"                                        |                                                     |    |    |    |    |    |       |                                                 |              |
|                                                                                                    |                                                     |    |    |    |    |    |       |                                                 |              |
| Copyright © 2017-2019 Robe Lighting s.r.o All rights reserved                                                 |                                                     |    |    |    |    |    |       |                                                 |              |
| All S                                                                                                    | All Specifications subject to change without notice |    |    |    |    |    |       |                                                 |              |
|                                                                                                    |                                                     |    |    |    |    |    |       |                                                 |              |

| PATT Driver - colours on Virtual Colour Wheel  |              |               |            |                      |  |  |  |
|------------------------------------------------|--------------|---------------|------------|----------------------|--|--|--|
| Colour name                                    | Red          | Green         | Blue       | White                |  |  |  |
| Filter 4 (Medium Bastard Amber)                | (DMX)<br>255 | (DMX)<br>1320 | (DMX)<br>0 | <b>(</b> DMX)<br>160 |  |  |  |
| · · · · · · · · · · · · · · · · · · ·          |              |               |            |                      |  |  |  |
| Filter 25 (Sunset Red)                         | 255<br>255   | 76<br>26      | 0          | 3                    |  |  |  |
| Filter 19 (Fire)                               | 255          | 20<br>12      | 0          | 0                    |  |  |  |
| Filter 26 (Bright Red)<br>Filter 58 (Lavender) | 117          | 0             | 94         | 62                   |  |  |  |
| Filter 68 (Sky Blue)                           | 31           | 164           | 146        | 10                   |  |  |  |
| Filter 36 (Medium Pink)                        | 255          | 74            | 8          | 84                   |  |  |  |
| Filter 89 (Moss Green)                         | 69           | 232           | 0          | 04                   |  |  |  |
| Filter 88 (Lime Green)                         | 175          | 252           | 0          | 0                    |  |  |  |
| Filter 90 (Dark Yellow Green)                  | 5            | 255           | 0          | 0                    |  |  |  |
| Filter 49 (Medium Purple)                      | 255          | 0             | 61         | 0                    |  |  |  |
| Filter 52 (Light Lavender)                     | 233          | 77            | 31         | 141                  |  |  |  |
| Filter 102 (Light Amber)                       | 215          | 144           | 0          | 0                    |  |  |  |
| Filter 103 (Straw)                             | 191          | 123           | 0          | 41                   |  |  |  |
| Filter 140 (Summer Blue)                       | 0            | 125           | 48         | 201                  |  |  |  |
| Filter 124 (Dark Green)                        | 24           | 255           | 0          | 201                  |  |  |  |
| Filter 106 (Primary Red)                       | 255          | 9             | 0          | 0                    |  |  |  |
| Filter 111 (Dark Pink)                         | 255          | 56            | 32         | 12                   |  |  |  |
| Filter 115 (Peacock Blue)                      | 0            | 255           | 54         | 22                   |  |  |  |
| Filter 126 (Mauve)                             | 255          | 0             | 75         | 0                    |  |  |  |
| Filter 117 (Steel Blue)                        | 133          | 189           | 41         | 186                  |  |  |  |
| Filter 118 (Light Blue)                        | 0            | 255           | 105        | 27                   |  |  |  |
| Filter 122 (Fern Green)                        | 98           | 255           | 0          | 18                   |  |  |  |
| Filter 182 (Light Red)                         | 255          | 34            | 2          | 1                    |  |  |  |
| Filter 121 (Filter Green)                      | 159          | 255           | 0          | 0                    |  |  |  |
| Filter 128 (Bright Pink)                       | 255          | 0             | 36         | 46                   |  |  |  |
| Filter 131 (Marine Blue)                       | 95           | 222           | 58         | 62                   |  |  |  |
| Filter 132 (Medium Blue)                       | 0            | 213           | 157        | 0                    |  |  |  |
| Filter 134 (Golden Amber)                      | 166          | 76            | 0          | 0                    |  |  |  |
| Filter 135 (Deep Golden Amber)                 | 255          | 68            | 0          | 0                    |  |  |  |
| Filter 136 (Pale Lavender)                     | 172          | 79            | 34         | 86                   |  |  |  |
| Filter 137 (Special Lavender)                  | 162          | 72            | 71         | 86                   |  |  |  |
| Filter 138 (Pale Green)                        | 208          | 255           | 7          | 90                   |  |  |  |
| Filter 798 (Chrysalis Pink)                    | 93           | 0             | 98         | 26                   |  |  |  |
| Filter 141 (Bright Blue)                       | 0            | 135           | 84         | 4                    |  |  |  |
| Filter 147 (Apricot)                           | 201          | 107           | 0          | 15                   |  |  |  |
| Filter 148 (Bright Rose)                       | 255          | 4             | 12         | 57                   |  |  |  |
| Filter 152 (Pale Gold)                         | 179          | 91            | 0          | 57                   |  |  |  |
| Filter 154 (Pale Rose)                         | 215          | 98            | 0          | 110                  |  |  |  |
| Filter 157 (Pink)                              | 255          | 33            | 0          | 102                  |  |  |  |
| Filter 143 (Pale Navy Blue)                    | 8            | 143           | 104        | 85                   |  |  |  |
| Filter 162 (Bastard Amber)                     | 185          | 109           | 6          | 72                   |  |  |  |
| Filter 164 (Flame Red)                         | 255          | 45            | 0          | 4                    |  |  |  |
| Filter 165 (Daylight Blue)                     | 28           | 255           | 154        | 68                   |  |  |  |
| Filter 169 (Lilac Tint)                        | 206          | 118           | 12         | 12                   |  |  |  |
| Filter 170 (Deep Lavender)                     | 235          | 123           | 80         | 42                   |  |  |  |
| Filter 172 (Lagoon Blue)                       | 0            | 236           | 91         | 5                    |  |  |  |

| Colour name                            | Red           | Green | Blue          | White         |
|----------------------------------------|---------------|-------|---------------|---------------|
|                                        | <b>(</b> DMX) | (DMX) | <b>(</b> DMX) | <b>(</b> DMX) |
| Filter 194 (Surprise Pink)             | 113           | 0     | 83            | 255           |
| Filter 180 (Dark Lavender)             | 120           | 4     | 173           | 140           |
| Filter 181 (Congo Blue)                | 22            | 0     | 255           | 20            |
| Filter 197 (Alice Blue)                | 75            | 116   | 155           | 72            |
| Filter 201 (Full C.T. Blue)            | 205           | 195   | 131           | 170           |
| Filter 202 (Half C.T. Blue)            | 224           | 203   | 83            | 170           |
| Filter 203 (Quarter C.T. Blue)         | 232           | 221   | 58            | 170           |
| Filter 204 (Full C.T. Orange)          | 220           | 127   | 3             | 11            |
| Filter 219 (Fluorescent Green)         | 99            | 101   | 18            | 50            |
| Filter 206 (Quarter C.T. Orange)       | 205           | 138   | 0             | 96            |
| Filter 247 (Filter Minus Green)        | 233           | 61    | 20            | 205           |
| Filter 248 (Half Minus Green)          | 214           | 101   | 7             | 205           |
| Filter 281 (Three Quarter C.T. Blue)   | 236           | 218   | 131           | 147           |
| Filter 285 (Three Quarter C.T. Orange) | 181           | 116   | 0             | 22            |
| Filter 352 (Glacier Blue)              | 3             | 222   | 122           | 96            |
| Filter 353 (Lighter Blue)              | 44            | 189   | 106           | 97            |
| Filter 507 (Madge)                     | 255           | 49    | 0             | 7             |
| Filter 778 (Millennium Gold)           | 255           | 86    | 0             | 0             |
| Filter 793 (Vanity Fair)               | 255           | 0     | 34            | 20            |